# CMSD Curriculum Newsletter ‐ October 17, 2017

#### Cleveland Metropolitan School District <curriculum@clevelandmetroschools.org>

Mon 10/16/2017 5:55 PM

To:Thompson, Karen <Karen.Thompson@clevelandmetroschools.org>;

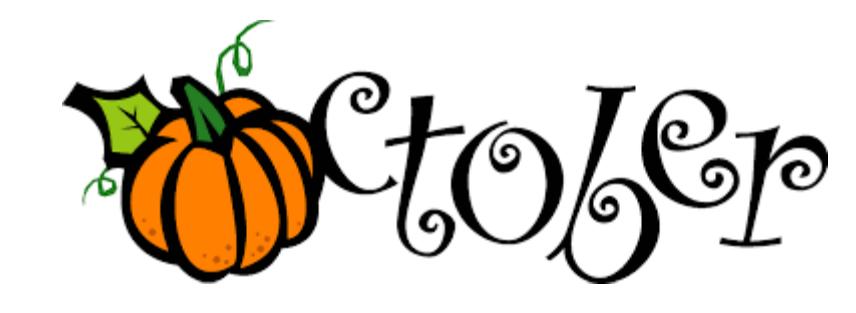

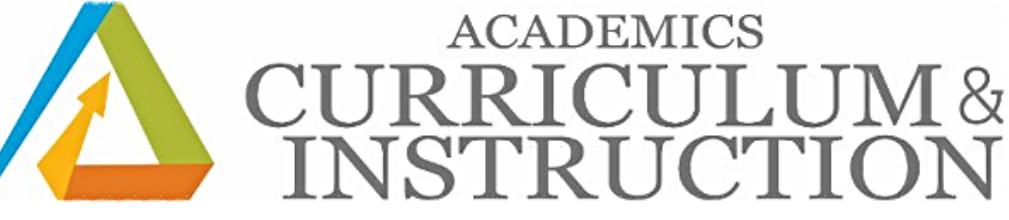

### Curriculum Newsletter

- Weekly [Assessment](#page-1-0) Update
- [Educator's](#page-4-0) Corner
- [SpringBoard](#page-9-0) Spotlight
- Family [Engagement](#page-10-0)
- <span id="page-0-0"></span>TDES [Weekly](#page-11-0) Update

## Weekly Assessment Updates

#### New!

#### OGT

OGT Testing is October 16 - 19 th, with drop-off on Friday, October 20 only. Non-scorable test materials will be picked up from the buildings on Friday, October 20, 2017.

<span id="page-1-0"></span>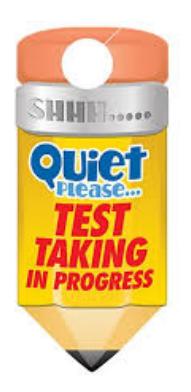

#### New!

#### **Early Learning Assessment for Pre-K Teachers**

Results are due soon in eSchoolPLUS+! Please have completed entry of ALL scores in eSchoolPLUS+ by 5pm on October 27th. Note that entry this year is more time-consuming than previous years. You should have already received instructions, but for further support, please contact

Richard.A.Buehner@clevelandmetroschools.org sooner rather than later. No scores can be accepted after October 27th.

#### New!

#### **OST**

In preparation for the OST for 3rd grade ELA / High School Block End of Course / High School Retake End of Course, TCs should please do the following:

1 Ensure all who will administer can login to TIDE. The username is their full CMSD email address. Instruct them to click on 'First Time Login This School Year?' to set their password for this school year.

2 - Have all who will administer take the Test [Administrator](http://r20.rs6.net/tn.jsp?f=00131yb6bNd1GWmAktvJBTmQv3xShjPp4cOat5OwTh8LyIFoBryCnGSw1qogrCDHvHiDPYLryyG-TbFYBqiFdXEp3g8s6l1pA3zs32ui9fQ28L5HVTDcGaThzsBsE-OTYl71vwi-SBMjuScbe9Dg1LhRrBnZb4B5dwbvOwVJIW3AKHAVKVfdpYvFI6y_QxwCfIaKkB_GHujpEUFTAUI_Sar-bSiTaUM4oyDHEa0ko5L8UiWOY6OCNAF6PNh9yn20tWtVRamJ7EOTZhKI4oSVlJbbw53ZCLC0da6g0_B3FRxR4q824weQ1yXmWFD7eXFkf25CdBhbkU-LdDlRjoOWHjlS6jZeBQI4V9S3a3kF9hYcZm1imVmKY3uR1nvYUntmfKYUJAZqPoc6an1kTYwItZEHWKee-84A3YukIJF0aETM3YsKXS4HdYARDN0KWOHMSdehstkPWg5TYdH807TEArLguyK_lnN5Dle2SyElAIzzQWXxHkDOiDjtwiZYX16jyX-sYVMp3uwh8NzA7lS_rp1hnd5XrArgrWLFdbjlaMYH3CsX3li50uI0t68N4JxHjjq4XclUfXWmylElFtb6VI38yW6L6Jl_CIevkmX6vJPARhvDg8QDZ5RXemecVmVI04C48BqJO4NSJVBAraj0sm4iyAgEH6UAFWjhRGQ7zFR5gRU0DL0I_yWOVPhQDrcKd8eNvXD_qfpAffYX6VF_as7WICO6NI-43h-qEurHF7jCFzf7sAELXbGUcJY1hgzSpt58DmHyISvs2EdYLmYuPBpQfldPMLy8V15OmSgesTBBmtRjNLCKrHU07firs7bNBYVkg9ilJQH_xscrZd6zlrMnA==&c=8Uw2Zven7ZS_IdIuX6K51pv0RDOUR_LzCbmQUC8N-QXl8HfA8JJ4dg==&ch=qwm2zGwNRWjIQVKoKOyAWUXTTIvXIaIGBsfF28skAQqDinxbC-zEkQ==) Certification Course. They will need a working TIDE account to take the course. Be sure to print the Test [Administrator](http://r20.rs6.net/tn.jsp?f=00131yb6bNd1GWmAktvJBTmQv3xShjPp4cOat5OwTh8LyIFoBryCnGSw1qogrCDHvHio05S63ZLzVi5Tc2peQVOOjhzuzzcxATaslBcIgKjU4KpNkK8y0aTzuzcSndtwymbkjxUYwek4kUfYW5IWbjnX4fQVCgfnV6mL35q32xGscaOvuDvDxrBc7Z6ssmvT146MWUGWR8kNFKqAYWHLG27QE2Af8af73WMPslLxEd6xk-GGXVSSm1Vk6wbOSpQfCUY1ArxG6CA_wanF924hEUd-w==&c=8Uw2Zven7ZS_IdIuX6K51pv0RDOUR_LzCbmQUC8N-QXl8HfA8JJ4dg==&ch=qwm2zGwNRWjIQVKoKOyAWUXTTIvXIaIGBsfF28skAQqDinxbC-zEkQ==) Certification Companion that accompanies the training.

3 - If you, or any of the Test Administrators would like a hands-on refresher on both preparation for / administration of the OST, follow this link to register for upcoming optional OST Hands-On Training Sessions at the East Professional Center: [http://bit.ly/2keFnU0](http://r20.rs6.net/tn.jsp?f=00131yb6bNd1GWmAktvJBTmQv3xShjPp4cOat5OwTh8LyIFoBryCnGSw1qogrCDHvHiBE25-NrvFROJIUDXK4VrkNl_OM1_McNm9bE2s1EqpohtaYSxIpnlzvihkuHj5hiEN1qNEHQ2QViylpS9ntdzRNkI5lx0x933ZA_g8htw-5I2CjJJLKKH_9ZICJ0gnb28bywgBPlUFDtKpqh_2XERu4Oz-DbXZJNs4X5XC_LE-Z8=&c=8Uw2Zven7ZS_IdIuX6K51pv0RDOUR_LzCbmQUC8N-QXl8HfA8JJ4dg==&ch=qwm2zGwNRWjIQVKoKOyAWUXTTIvXIaIGBsfF28skAQqDinxbC-zEkQ==)

4 Ensure that the devices to be used for testing have the latest Secure Browser. Windows users should click on the OH Secure Browser icon. The latest version is version 10.0. MacBook / ChromeBook / iPad users should visit the AIR website for instructions on downloading the latest Secure Browser. [http://oh.portal.airast.org/ocba/browsers/](http://r20.rs6.net/tn.jsp?f=00131yb6bNd1GWmAktvJBTmQv3xShjPp4cOat5OwTh8LyIFoBryCnGSwzYbxtKKXQPerlixx8Q_dAIpWdKlaut-gd7Ff4L60zdymlW_MNE7vVjp3jDH5y52_CzKI6hGOXyf0Nc9lTfeeaB-4WlnsR3ogXMQIp81i89phdnlsABnxubNNHYVwEKsVq91Jc1Ko_E52JXzzMubfTU=&c=8Uw2Zven7ZS_IdIuX6K51pv0RDOUR_LzCbmQUC8N-QXl8HfA8JJ4dg==&ch=qwm2zGwNRWjIQVKoKOyAWUXTTIvXIaIGBsfF28skAQqDinxbC-zEkQ==)

5 Remember, practice tests are available. New this year is the scoring function. Please share this info with building staff. http://oh.portal.airast.org/ocba/wp-content/uploads/Ohio-Online-Practice-Site-Guidance\_072817.pdf

6 Remember, the OST will now use the Desmos Calculator as the embedded calculator in the applicable assessments. Have students visit the AIR portal for a working version of the scientific calculator: [http://bit.ly/2x4pq4A](http://r20.rs6.net/tn.jsp?f=00131yb6bNd1GWmAktvJBTmQv3xShjPp4cOat5OwTh8LyIFoBryCnGSw3ssVQ3qh-WnqxC-Gxevp-TfZQyGa8uu4TlBkDsegq3zZ1qsusvhelelzmSuYDJJHBikHIGNNgCf-94aR90_ROeQWkX6PksrEbMl18qZVcrJHOaGlcuyOZq17TEOANMtdTgTmc1dbpxp5DPLpQtaYo8vFDAshlRhj7_GsKAUFDvnxdsrpLn3j4QJLZwMYU8iKeeAoBfVTUeLMxBsHisVUIcyicl6C6dzzgnVhscvpVcfKWMBy5zJ2DtlMtbPdC0eMCNW8i5BikoKuwIeKJ_tC0U=&c=8Uw2Zven7ZS_IdIuX6K51pv0RDOUR_LzCbmQUC8N-QXl8HfA8JJ4dg==&ch=qwm2zGwNRWjIQVKoKOyAWUXTTIvXIaIGBsfF28skAQqDinxbC-zEkQ==) and the graphing calculator: [http://bit.ly/2fKZjw3](http://r20.rs6.net/tn.jsp?f=00131yb6bNd1GWmAktvJBTmQv3xShjPp4cOat5OwTh8LyIFoBryCnGSw3ssVQ3qh-WnNWSLbkpyBFW_YT6GBXi7UZgmC0VtVr3xvhCAhuwDH1YBIBco3r5T8Q27jPMdkWThI47nDA76KFqdTtC_2v-SlKbDubjbc2n53qHpA5bXQreXe284SglrTu2YG6vEBQj1FLuX1hKol06tMCqQnWgQZFgV3qNGjB7MQPQgOntewCkmCLeBOvLRBvLaP-nRIYen9rZiEjqCzhLioYRjIFvMWpiV8dG2454vjsWMmo-eeqIdjTQyO-FOqj3nQX_ljfVIm5ezMXdBV6M=&c=8Uw2Zven7ZS_IdIuX6K51pv0RDOUR_LzCbmQUC8N-QXl8HfA8JJ4dg==&ch=qwm2zGwNRWjIQVKoKOyAWUXTTIvXIaIGBsfF28skAQqDinxbC-zEkQ==)

7 Schools can also have students login to the practice site. This will identify any student not in TIDE well before the testing window. Gr 3 and Block HS can use this feature now. Retake HS will be in November. Missing student? Follow this link: [http://bit.ly/2uWwGll](http://r20.rs6.net/tn.jsp?f=00131yb6bNd1GWmAktvJBTmQv3xShjPp4cOat5OwTh8LyIFoBryCnGSw1qogrCDHvHiaQ6e48x4VL9Z5YuaNRCPwVFxFvk03QQ4V95pbfDmkvbVC4p1IK38XHTk8dfE7BecYaDxFxvKC0EvRUj639JR2hBa9FcbcdChen99QQbUeCVXIswuI-B_5QbGOK7vWtjZWSeUOvxt5oAXmW3JyeiF9PwSZEtk8kAfz40VDS9D8vY=&c=8Uw2Zven7ZS_IdIuX6K51pv0RDOUR_LzCbmQUC8N-QXl8HfA8JJ4dg==&ch=qwm2zGwNRWjIQVKoKOyAWUXTTIvXIaIGBsfF28skAQqDinxbC-zEkQ==)

8 For HS Retakes. For math, science and social studies only, schools have the ability to pull detailed student score results from a student's previous attempt. This may assist students in preparing for their next attempt. Review the following video tutorial which details how to run these reports using the Online Reporting System (uses TIDE login TE credentials): http://oh.portal.airast.org/ocba/wp-

[content/uploads/2017\\_ORS\\_Report\\_Types\\_Navigation.mp4](http://r20.rs6.net/tn.jsp?f=00131yb6bNd1GWmAktvJBTmQv3xShjPp4cOat5OwTh8LyIFoBryCnGSw1qogrCDHvHisKeO9BnPx5Pu36ISt-b7UhccJo2W_aAB_aUsmeExxntvESNuUzKaeuP6ry1ZzIAF_-TPXbIutUdC4xRwC5npUbldl4p7Ek9yzC7Hu3LmpYCFdfnxvHpHTbdCBBk2IUzj_Pts3WKh8MhC_cLDdl_AxPFc413WAZVpzWw7YGFMzsx5vv7FN6C-TbEL0zVGsYjJIm2dCT8xJuw=&c=8Uw2Zven7ZS_IdIuX6K51pv0RDOUR_LzCbmQUC8N-QXl8HfA8JJ4dg==&ch=qwm2zGwNRWjIQVKoKOyAWUXTTIvXIaIGBsfF28skAQqDinxbC-zEkQ==)

#### Reminder!

#### CAP and ProCore

Pre-test results have been uploaded to SchoolNet for our review.

#### Reminder!

Here is a copy of the latest **NWEA/SAT [Conversion](http://r20.rs6.net/tn.jsp?f=00131yb6bNd1GWmAktvJBTmQv3xShjPp4cOat5OwTh8LyIFoBryCnGSw5-UJEIaqQWkMKw50mCMSyUqOunZ7_YLmhJFuVkbTavT0OfiB3_WdRigt9mVxz6nTZiwpCPjfLesncbsISH5s5bKbzJz1dmcTSvnICzgj0oQpR5iOJITU6YkUyCEmZ-wqU3NUXzwTMZGJaf3uodHU5xde_NvXxoLmUgS64w91qpQlroD03w3gVCk03kzBOujmv_-ioajjE38&c=8Uw2Zven7ZS_IdIuX6K51pv0RDOUR_LzCbmQUC8N-QXl8HfA8JJ4dg==&ch=qwm2zGwNRWjIQVKoKOyAWUXTTIvXIaIGBsfF28skAQqDinxbC-zEkQ==) chart**. Refer to pages 9-12. You should also see the projections to SAT on the Student Profile Reports, the Class Breakdown by Projected Proficiency and for the district, you will see it on the Projected Proficiency Summary Report. The SAT is now also included in NWEA College [Explorer](http://r20.rs6.net/tn.jsp?f=00131yb6bNd1GWmAktvJBTmQv3xShjPp4cOat5OwTh8LyIFoBryCnGSwz8t9jJ9lZWGlWEaDIs6xTWkZgo8ma1e5Kaw3T_tVIArLNoF0TGx0L1mDcOVRhM_umYEjcgluSi3Y-T9_-H5m-l4SYUBeOmYIXdQ7Q3oYvKzdZTMC5zT13LpFBMozmv9wo04-pzYoOZxpxO1_QPVNUSnoNiP96VIKLU_0MUsCQhKlcg3IgZX0JeFTMh0tz17qg==&c=8Uw2Zven7ZS_IdIuX6K51pv0RDOUR_LzCbmQUC8N-QXl8HfA8JJ4dg==&ch=qwm2zGwNRWjIQVKoKOyAWUXTTIvXIaIGBsfF28skAQqDinxbC-zEkQ==) Tool .

#### Reminder!

#### Fall High School Ohio State Tests (OST) Retake file

The OST Retake file has been distributed to all building Guidance counselors. ONLY Guidance counselors will need to follow the steps instructed on the OST PPT for retake identification. Attached is an Excel spreadsheet identifying students highest point value for the Ohio State Tests. Guidance counselors are to upload their buildings "retake" data individually (ONE SPREADSHEET PER SCHOOL) to [http://bit.ly/2ywjJNo](http://r20.rs6.net/tn.jsp?f=00131yb6bNd1GWmAktvJBTmQv3xShjPp4cOat5OwTh8LyIFoBryCnGSw1qogrCDHvHi2W-PMIdcMOzV1j_Xm5EGWglNLPsRCRpuq7FmgrrbyKneIvX0P8Fcdj-LFTuazZ8aya8x30fmg16Fsb4zoDKwoJSQ29vXkskgnXDO98n65mYJGAJImuvAkA5hsrsS4JpriVl8IZrUEAIVolqfMGMcfJO1FGI0kl1wGb5K4dHroWg=&c=8Uw2Zven7ZS_IdIuX6K51pv0RDOUR_LzCbmQUC8N-QXl8HfA8JJ4dg==&ch=qwm2zGwNRWjIQVKoKOyAWUXTTIvXIaIGBsfF28skAQqDinxbC-zEkQ==)

Please note: If you building does not have an identified guidance counselor, please let me know by October 6th . The building principal will need to compile the list of retakers and a separate list will be forwarded to you.

#### **Reminder!**

Now that the Fall Window has closed here are some resources located on SchoolNet re: MAP Skills. MAP Skills is a progress monitoring tool that uncovers gaps in skills underlying a low RIT score. Please see the NWEA section of the Assessment SchoolNet

page: [https://cleveland.schoolnet.com/outreach/csd/orgacct/cmsdassessments](http://r20.rs6.net/tn.jsp?f=00131yb6bNd1GWmAktvJBTmQv3xShjPp4cOat5OwTh8LyIFoBryCnGSwxV0D4o6ePl8XXcpwsbxox0b6xMOuCgX3he0E-swCJJzRlot9VMjpqQZX2otfORzG0LF9yj3r_Bh8-uR2UYq37108UhgKRjinSVNbIwu28Ae_1vKQApopG-r8mKnojzTuhNf8IfChwe9FuUQHSqZp9mlvzsiFH1jzUkHeLfbltVB4Xa1lqLZoJ_HmHDqkOfzqA==&c=8Uw2Zven7ZS_IdIuX6K51pv0RDOUR_LzCbmQUC8N-QXl8HfA8JJ4dg==&ch=qwm2zGwNRWjIQVKoKOyAWUXTTIvXIaIGBsfF28skAQqDinxbC-zEkQ==)

#### Reminder!

#### Summer OST 2017 Reports

Summer 2017 Ohio State Test Family Reports will be arriving in your buildings this week for grade 3 and High School End-of Course. Please distribute all information to Parents/Guardians.

#### Assessments Starting

**WEBXAM Post-Test for Semester Courses Only** Grades CTE 9-12 October 2- December 15, 2017

Conditions for Learning Survey Grades 2-12 October 2 - 20, 2017

Ohio Graduation Tests Grade 12R and OGT Only October 16-19, 2017

Ohio State Test ELA (Third Grade ReadingGuarantee) Grade 3 Only October 30- November 3, 2017

New Kindergarten Readiness Assessment (KRA) Grade K August 14 October 27, 2017

New Early Learning Assessment (ELA) Grade Pre-K August 14 October 27, 2017

Physical Education (PE) Assessments from ODE Grades 2, 5, 8, HS, Varies September 11- April 20, 2017

#### <span id="page-4-0"></span>[Back](#page-0-0) to Top

# Educator's Corner

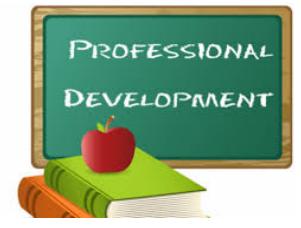

Visit the Office of Professional [Development](http://r20.rs6.net/tn.jsp?f=00131yb6bNd1GWmAktvJBTmQv3xShjPp4cOat5OwTh8LyIFoBryCnGSw2Zm1eN1Pw2iQJT7Cn_OiIdD-yLVM1BKpccL-TiEjwSQ_bK9gvhO9T-P30Lbwzc3GDTqCJaCMq7CNUwZvR0r_UwcTXGXZqnt_nn2NUmZ4xj6yHiIg_Gg6AsALnRMhSuXymdf4Bj6NxWgmnwKxjOnBq4=&c=8Uw2Zven7ZS_IdIuX6K51pv0RDOUR_LzCbmQUC8N-QXl8HfA8JJ4dg==&ch=qwm2zGwNRWjIQVKoKOyAWUXTTIvXIaIGBsfF28skAQqDinxbC-zEkQ==) website

Check out the complete list of professional development opportunities for all educators and staff!

**[Click](http://r20.rs6.net/tn.jsp?f=00131yb6bNd1GWmAktvJBTmQv3xShjPp4cOat5OwTh8LyIFoBryCnGSw5242X9SM4Hdhn1BjuiR6nZpb9zzXzGRqVexQxCm8wNAQUsMyIx3HO9dBYRSJY5uH_ZtOvqULr4yfEYBCLqXH_nFt_ARdCcN4rEwoSww2tfnq0o5fp02M-zd8WaLVAmgvR0ZNO1sxoyji4KgWhaoMxDdPwIzRXg5XgdP_DpsuNVZZci-vQFEVArgN59NUn8NqzcththTeJCUFHa0fGqTUEE=&c=8Uw2Zven7ZS_IdIuX6K51pv0RDOUR_LzCbmQUC8N-QXl8HfA8JJ4dg==&ch=qwm2zGwNRWjIQVKoKOyAWUXTTIvXIaIGBsfF28skAQqDinxbC-zEkQ==) Here** for the November 7, 2017 PD Schedule. You may only attend district sponsored sessions if you have prior approval from your principal.

# **SpringBoard**

## Professional Development Opportunity

Using SpringBoard Assessments to Drive Instruction Saturday, October 28, 2017 8:30 am - 3:00 pm

In this training, participants examine how to use SpringBoard assessment resources to effectively plan, teach, assess, and adapt instruction in line with the rigor of College and Career Readiness Standards. Participants deepen their knowledge of formative assessment options available in SpringBoard, calibrate student performance expectations, and examine SpringBoard lessons to better understand how to make strategic instructional choices that enable students to meet the lesson's learning targets.

Outcomes:

• A deeper understanding of how to use the assessment opportunities within SpringBoard to gather relevant student data.

Skills that will enable participants to use data gleaned from assessments to plan lessons in line with the expectations of College and Career Readiness Standards.

\*\*This is a paid in-service.

**[Click](http://r20.rs6.net/tn.jsp?f=00131yb6bNd1GWmAktvJBTmQv3xShjPp4cOat5OwTh8LyIFoBryCnGSwz8t9jJ9lZWGbiadIh9Aim6i3wwRogW27_J2WA3Lz-etKY9903brkN5hYqS8pvR47WeHhqfy9LRPEbn8OURm6FYTMwHaJnYzLPgEeteRACffZI_0UFDsp4QNgsz2Gn99zx7ah9IEM1zjyZN1MwiZVUeJnwjcwGhAqkuC5BHrb6oqO7cD-eA-Vf8giBv1tNLXO3NTTRU9xAhCnKmZUay6WnGHINscxC46K7-EcthnK8kycKDDGQZe_-IsfB46-k7UGBPtSzL52gFpsIvO2Z_kFCoIZBkkm22nmW40FAUxKcT_XNcGQThJrjUxITm4uh5ujQ==&c=8Uw2Zven7ZS_IdIuX6K51pv0RDOUR_LzCbmQUC8N-QXl8HfA8JJ4dg==&ch=qwm2zGwNRWjIQVKoKOyAWUXTTIvXIaIGBsfF28skAQqDinxbC-zEkQ==) Here** to register for the ELA Session

**[Click](http://r20.rs6.net/tn.jsp?f=00131yb6bNd1GWmAktvJBTmQv3xShjPp4cOat5OwTh8LyIFoBryCnGSwz8t9jJ9lZWGIpc_dwQXoyPTX_glukXi0zVRqCq0y-5lMhywowwBrERQtL1hRz0nwLCyVS7sN39Ky7vEWEt7q5a7XqB6Cv-xNW6jLCcHaY_zHSCCMbpBp_b3Hk3ffxdqMJao9vx2mQeesmsYpqm56z6AEprfEWzDiQPopJwJfdeSpvFeAqP3Mp1AXtPmsY8NQ9qG2FcQgkIizhiwlTjzL4T6iTUq0x3BklWGTc9yNmQCiqIHT5R-C2_4FhymBnEUlvo1rGRTGy5lVOWHWgba1lelMubjAfa0L09kIni5OHA9F_SmmIUNZHZI2ggDRox75g==&c=8Uw2Zven7ZS_IdIuX6K51pv0RDOUR_LzCbmQUC8N-QXl8HfA8JJ4dg==&ch=qwm2zGwNRWjIQVKoKOyAWUXTTIvXIaIGBsfF28skAQqDinxbC-zEkQ==) Here** to register for the Math Session

#### Explicit Instruction Course

A Professional Development Offering for General Educators and Intervention Specialists of All Grades and Subjects "Explicit Instruction" - a 30-hour Saturday series for dramatic academic gains

**Description:** From Anita Archer's book Explicit Instruction (page 1): "In the quest to maximize students' academic growth, one of the best tools available to educators is explicit instruction, a structured, systematic, and effective methodology for teaching academic skills." This is especially true for struggling or disadvantaged learners. Participants attending this series of professional development sessions will learn and apply sixteen elements of explicit instruction across all content areas. For more information on this evidence-based model of instruction, please visit www.explicitinstruction.org.

Participants must sign up for and attend all sessions to receive a free copy of the book and all materials.

**[Click](http://r20.rs6.net/tn.jsp?f=00131yb6bNd1GWmAktvJBTmQv3xShjPp4cOat5OwTh8LyIFoBryCnGSwz8t9jJ9lZWGWpfu_A0zZP9RCbL3WzVJtoQRSWBivXV1b3xd1etYyvJBXaXkMjZDfrrkbiSGNNQQXTVhn7mJk7t-qpDbmp8KXjo-OAy8b3RazhuQSxOBy1p89rVFrFlcRao4bUaEIc2IA3GiWASgfiQ=&c=8Uw2Zven7ZS_IdIuX6K51pv0RDOUR_LzCbmQUC8N-QXl8HfA8JJ4dg==&ch=qwm2zGwNRWjIQVKoKOyAWUXTTIvXIaIGBsfF28skAQqDinxbC-zEkQ==) Here** to register for each session.

**Audience:** Intervention Specialists and General Education Teachers

**Instructor:** Jessica Baldwin, Executive Director, Special Education and Intervention Services

Section Title Date **Time Location** 

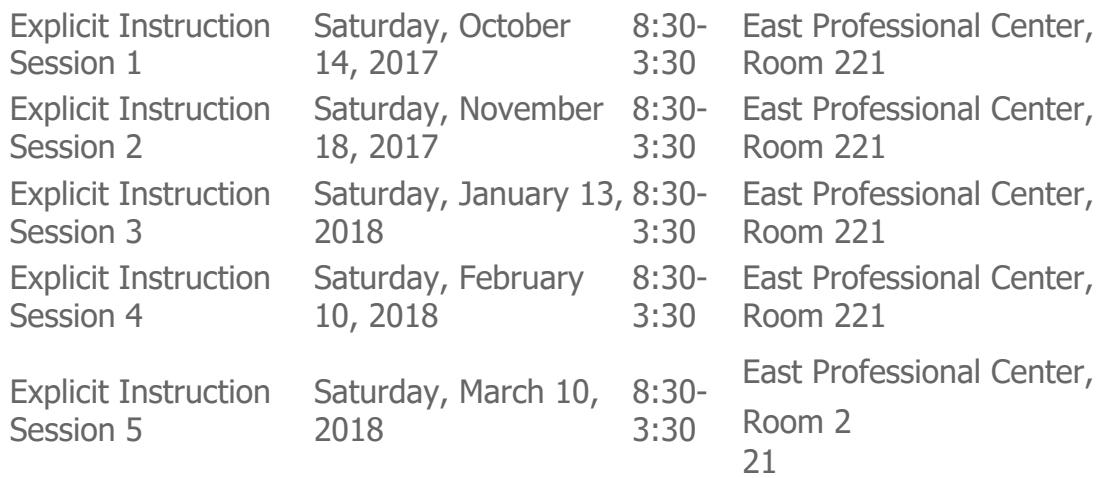

Houghton Mifflin **Harcourt. Attention Think Central Update!** 

Think Central is the online platform for Journeys, Math Expressions and Science Fusion. Teacher and student resources are located on Think Central.

website: [https://wwwk6.thinkcentral.com](http://r20.rs6.net/tn.jsp?f=00131yb6bNd1GWmAktvJBTmQv3xShjPp4cOat5OwTh8LyIFoBryCnGSw3ssVQ3qh-Wnl1DZUznXCCHkO8WvQQLyL5XaOF1MRouHNOWGxX1gA8MN67Jfx0XmTRyKVDdnM2MwGeEacGBMT4uEFrggz1O0izT9uCTmnCbdrcnll1onPqrBUjPFAHF0Qg==&c=8Uw2Zven7ZS_IdIuX6K51pv0RDOUR_LzCbmQUC8N-QXl8HfA8JJ4dg==&ch=qwm2zGwNRWjIQVKoKOyAWUXTTIvXIaIGBsfF28skAQqDinxbC-zEkQ==)

username: District Log In (i.e., smithma01) password: Three7School! (The 'T' and 'S' are capitalized with an exclamation point at the end.) Please **do not** change your password. The system resets nightly back to Three7School!

Student passwords are no longer displayed on the "View Class Roster" page due to a security upgrade.

Here are the steps for accessing student passwords:

- Student password format: Ex) Student: Elizabeth Nelson; password: E12345ee
- Follow the link to look up a student password
- Read the " Guide to View Student [Network](http://r20.rs6.net/tn.jsp?f=00131yb6bNd1GWmAktvJBTmQv3xShjPp4cOat5OwTh8LyIFoBryCnGSw5-UJEIaqQWkfRA4eIHRUdQnpRTwhkusTzx_2vU3kOb01N2i_cP0OvnXVZr46Jyt0mURkboMk4psorJ9CSnH_F6rMmZNH_y6tqYhq92Y1lCKgcMu210PXpDP52vfB2FwQZGIxOgoUJzEBFyAtORLh8oexLUtMU88iKInVFM3Opk-ZN-k3RSIEuQj7ecuUIo11pQ_dfey9HmF&c=8Uw2Zven7ZS_IdIuX6K51pv0RDOUR_LzCbmQUC8N-QXl8HfA8JJ4dg==&ch=qwm2zGwNRWjIQVKoKOyAWUXTTIvXIaIGBsfF28skAQqDinxbC-zEkQ==) Logon"

# Studies Weekly

## Professional Development On Demand

Follow the below link to view the training for "Online Components".

**[Click](http://r20.rs6.net/tn.jsp?f=00131yb6bNd1GWmAktvJBTmQv3xShjPp4cOat5OwTh8LyIFoBryCnGSw_JQqJVq71iN2TTV7GJPkBstxaem7Wy8sRe3hWHMPatCn2OlTpS5H4wbn1LZWNFL88Oy5c4i4YgqtYIWzX9XsvqlaF5-1G5XcRbsMF2SJEY2KpT7i9OD1FuqObOWrOogUYBk-24TX0H7djw4liwB4aU=&c=8Uw2Zven7ZS_IdIuX6K51pv0RDOUR_LzCbmQUC8N-QXl8HfA8JJ4dg==&ch=qwm2zGwNRWjIQVKoKOyAWUXTTIvXIaIGBsfF28skAQqDinxbC-zEkQ==) Here** for the On Demand videos.

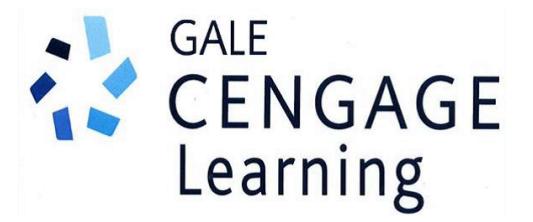

Gale Cengage Digital Resources is now available to all teachers K12 and students! This resource contains video, primary resources, academic journals newspapers, magazines, 3D models, podcasts and much, much, more! You are welcome to explore any of the resources regardless of the grade level.

Tutorials (pdf) are available on the Gale Cengage landing page under the buttons for selecting your grade level.

**[Click](http://r20.rs6.net/tn.jsp?f=00131yb6bNd1GWmAktvJBTmQv3xShjPp4cOat5OwTh8LyIFoBryCnGSw_JQqJVq71iNAP4wSR0hZqXoOUkOJ272Rd9pVyAXWBIcfR32jVAofUXshxN1oDIr_dYVUh3Q_bxdIlevh_o7PHsXl5rKqwt88AZFhlCKvcq2WHHsaswrKIaT67mW2bI3nkm2ihKlrE4awDase0gc0D7FvyneF2_sUmdWteW44JK0EsnrKv_9rSvyMPjhE9qw_EUzciDqjva0&c=8Uw2Zven7ZS_IdIuX6K51pv0RDOUR_LzCbmQUC8N-QXl8HfA8JJ4dg==&ch=qwm2zGwNRWjIQVKoKOyAWUXTTIvXIaIGBsfF28skAQqDinxbC-zEkQ==) Here** for directions to access Gale Cengage

Please share with all your colleagues!

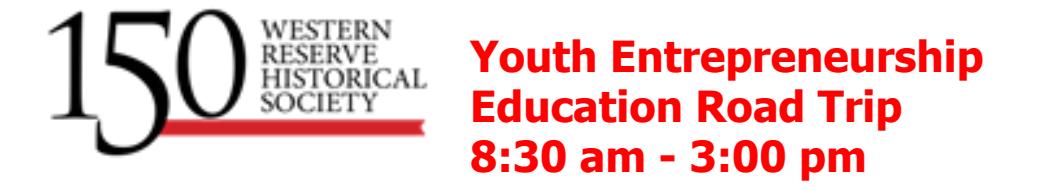

Hop on our charter bus for this interactive professional development that focuses on the 4th, 5th and 6th grade field experiences in the YEE continuum. A day trip to both WRHS museums is provide for teachers and administrator to fully participate in the 4th, 5th and 6th grade field experiences. Experiences support authentic assessment and align with Ohio's Learning Standards for Social Studies, English and Language Arts.

Continental breakfast and lunch will be provided.

#### Location and Dates:

Location: Board the bus at East Professional Center \* Friday, November 3rd- YEE Road Trip Extensive Professional Development

Email **Alayna [Moreman](mailto:amoreman@wrhs.org)** to register.

#### <span id="page-9-0"></span>[Back](#page-0-0) to Top

# SpringBoard Spotlight

#### **Revision Assistant - ELA**

In partnership with Turnitin, SpringBoard has development a new online tool that redefines automated essay feedback in a

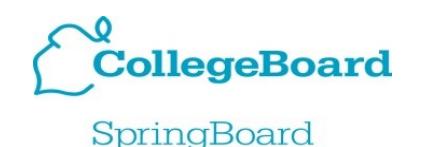

way that puts students first. Revision Assistant creates promptspecific, automated feedback for student writing linked directly to SpringBoard Embedded Assessments. Revision Assistant is trained to access the objectives of SB performance-based Embedded Assessments in context rather than assessing using a generic model of "good writing."

**[Click](http://r20.rs6.net/tn.jsp?f=00131yb6bNd1GWmAktvJBTmQv3xShjPp4cOat5OwTh8LyIFoBryCnGSw1qogrCDHvHiH3TgamM5XUmBQ5P3wWHmJt4kxzGcj0OXbXBFFRPWTAJCwP5In9MOGORluMIiQzEFN_JLadhAREuOBgHOlTd6bVQMJRoAjixXw5wRd8RbfQVqADSLIpf_yl6EWzBx2tqv0d4WksIKmvMOYFFvFmcmiZxxwbSqmJQvbp6GiToeMnnhdNehr8xlK9_A7hjvtNJ4&c=8Uw2Zven7ZS_IdIuX6K51pv0RDOUR_LzCbmQUC8N-QXl8HfA8JJ4dg==&ch=qwm2zGwNRWjIQVKoKOyAWUXTTIvXIaIGBsfF28skAQqDinxbC-zEkQ==) Here** to learn more about Revision Assistant.

#### Directions for creating a SpringBoard Digital Account

Copy and paste the following into your web browser: [https://clevelandmetropolitanoh.springboardonline.org](http://r20.rs6.net/tn.jsp?f=00131yb6bNd1GWmAktvJBTmQv3xShjPp4cOat5OwTh8LyIFoBryCnGSw0f4IbmG5bt_qro2aw9mML5D3vATo_68sPpsPgNYgnzGIukc54q6g8cRdfqvjuIt3sh6b2jyLUJB2NILj_WCefnEHOQ-LpRA-zRwBX_J-lhF9uHq4QYSprYafkfb-JGrp9QGPU3F--33Jm5ki_d5-lAwqYF-uuil9Q==&c=8Uw2Zven7ZS_IdIuX6K51pv0RDOUR_LzCbmQUC8N-QXl8HfA8JJ4dg==&ch=qwm2zGwNRWjIQVKoKOyAWUXTTIvXIaIGBsfF28skAQqDinxbC-zEkQ==) Click on New to SpringBoard? Enter the Access Code: JDKBMO Answer the questions to complete the registration

#### <span id="page-10-0"></span>[Back](#page-0-0) to Top

# Family Engagement Corner

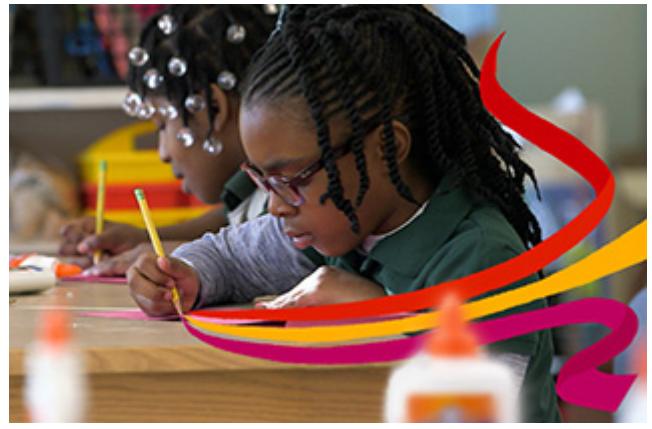

Family Engagement has been proven to be an important component of school improvement. Research indicates that when schools effectively engage parents in activities that are linked to learning, students achieve at higher levels, have better behavior

and social skills, attend more frequently and graduate in higher numbers.

Harvard University has an online course in Family Engagement in Education which is free. This self-paced course gives educators tools they need to form effective and authentic partnerships with parents and caregivers.

**[Click](http://r20.rs6.net/tn.jsp?f=00131yb6bNd1GWmAktvJBTmQv3xShjPp4cOat5OwTh8LyIFoBryCnGSww9kyvqpuPydqrTFoJh6jeE9KqM7WHJLrqO3N_ZNlOP8fSeFFEBRwt0vK937OAd6yxc3VZ3nklYektYMS6fYguw163PPao3xNhJUjJyYsLUOvO7SwLrlNukLm1YmU3BiqM7XqLdL776PdDV_p9jR2C8Rir9aFnOwr0qnQA-4pMhsRU0mrCtouVAqTmqX9o3kp_Sdc0YhJHpD&c=8Uw2Zven7ZS_IdIuX6K51pv0RDOUR_LzCbmQUC8N-QXl8HfA8JJ4dg==&ch=qwm2zGwNRWjIQVKoKOyAWUXTTIvXIaIGBsfF28skAQqDinxbC-zEkQ==) Here** for the course.

<span id="page-11-0"></span>[Back](#page-0-0) to Top

# TDES (Teacher Development Evaluation System)

TDES is the Teacher Development and Evaluation System for the Cleveland Metropolitan Schools. Based on the Charlotte Danielson Framework for Professional Practice, TDES has transformed an

outdated employee evaluation checklist into a comprehensive system based on self-reflection, observation, feedback and a plan for growth.

The TDES portal is opened! To access the portal go to the CMSD TDES Homepage then to the Great Teachers & Great Leaders portal found on the right side of the homepage. You will use your CMSD login to enter the portal. There is a new user interface but the process remains the same. Please remember to use Chrome.

The deadline for the Formal Announced Observation is November 9 for Year-Round Schools and November 17 for traditional calendar schools.

Follow the **[link](http://r20.rs6.net/tn.jsp?f=00131yb6bNd1GWmAktvJBTmQv3xShjPp4cOat5OwTh8LyIFoBryCnGSw1qogrCDHvHitzNu6cDRS2CqJCNj_b3shw_QdrVD_hTh0dVwpRXMGOZenKyjxUuynEDY3siaFgS1XZXqIky-dMHyk8_U_T_Qil4Vs4Zqo4_UfcKaIDxX8rZz0ipLPUgQX1a4KpgK3Bqf0PBMHK1jxvHvZS8_YMLiWs6g5VnBCAEdqXJskSOVtsthmD77wJDu94OokVL-cfj2&c=8Uw2Zven7ZS_IdIuX6K51pv0RDOUR_LzCbmQUC8N-QXl8HfA8JJ4dg==&ch=qwm2zGwNRWjIQVKoKOyAWUXTTIvXIaIGBsfF28skAQqDinxbC-zEkQ==)** for this week's update

[Back](#page-0-0) to Top

Cleveland Metropolitan School District, 1111 Superior Ave E, Cleveland, OH 44114

SafeUnsubscribe™ [karen.thompson@clevelandmetroschools.org](https://visitor.constantcontact.com/do?p=un&m=001gsg2hA_dQK9of1vlZE4M1Q%3D%3D&ch=7eb5d520-efe2-11e3-9226-d4ae529a7ef1&ca=4e1b402d-5f4e-494b-a74d-05cdde68928f) [Forward](http://ui.constantcontact.com/sa/fwtf.jsp?llr=a7pkhyqab&m=1117504487296&ea=karen.thompson%40clevelandmetroschools.org&a=1129159489356) this email | [Update](https://visitor.constantcontact.com/do?p=oo&m=001gsg2hA_dQK9of1vlZE4M1Q%3D%3D&ch=7eb5d520-efe2-11e3-9226-d4ae529a7ef1&ca=4e1b402d-5f4e-494b-a74d-05cdde68928f) Profile | About our service [provider](http://www.constantcontact.com/legal/service-provider?cc=about-service-provider) Sent by [curriculum@clevelandmetroschools.org](mailto:curriculum@clevelandmetroschools.org) in collaboration with

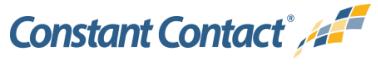

Try it free [today](http://www.constantcontact.com/index.jsp?cc=TEM_RFR_007)